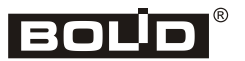

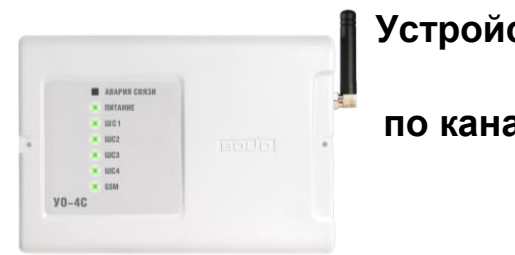

# **Устройство оконечное системы передачи извещений**

**по каналам сотовой связи GSM**

**«УО-4С исп.02»**

## **Инструкция по монтажу АЦДР.426513.010-02 ИМ**

Настоящая инструкция по монтажу содержит указания, позволяющие выполнить основные действия по установке и подготовке устройства оконечного «УО-4С исп.02» к работе (в дальнейшем – прибор или «УО-4С»).

Описание прибора, правила его настройки и эксплуатации смотрите в Руководстве по эксплуатации (находится на сайте компании на странице прибора «УО-4С исп.02»).

#### **1 МЕРЫ ПРЕДОСТОРОЖНОСТИ**

- *При установке и эксплуатации прибора следует руководствоваться положениями «Правил техники безопасности при эксплуатации электроустановок потребителей» и «Правил эксплуатации электроустановок потребителей».*
- *Прибор не имеет цепей, находящихся под опасным напряжением.*
- *Конструкция прибора удовлетворяет требованиям электро- и пожарной безопасности по ГОСТ 12.2.007.0-75 и ГОСТ 12.1.004-91.*
- *Конструкция прибора обеспечивает его пожарную безопасность в аварийном режиме работы и при нарушении правил эксплуатации согласно ГОСТ 12.1.004-91.*
	- *Монтаж, установку и техническое обслуживание производить при отключенном напряжении питания прибора.*
	- *Монтаж и техническое обслуживание прибора должны производиться лицами, имеющими квалификационную группу по электробезопасности не ниже третьей.*

#### **2 МОНТАЖ ПРИБОРА**

2.1 На рисунке 1 представлен внешний вид, габаритные и установочные размеры прибора.

2.2 Прибор устанавливается на стенах или других конструкциях помещения в местах, защищённых от воздействия атмосферных осадков, механических повреждений и от доступа посторонних лиц.

2.3 Монтаж соединительных линий производится в соответствии со схемой, приведённой на рисунке 4.

2.4 Монтаж прибора производится в соответствии с РД.78.145-92 «Правила производства и приемки работ. Установки охранной, пожарной и охранно-пожарной сигнализации». Если прибор устанавливается в неохраняемом помещении, то рекомендуется располагать его на высоте не менее 2,2 м от пола.

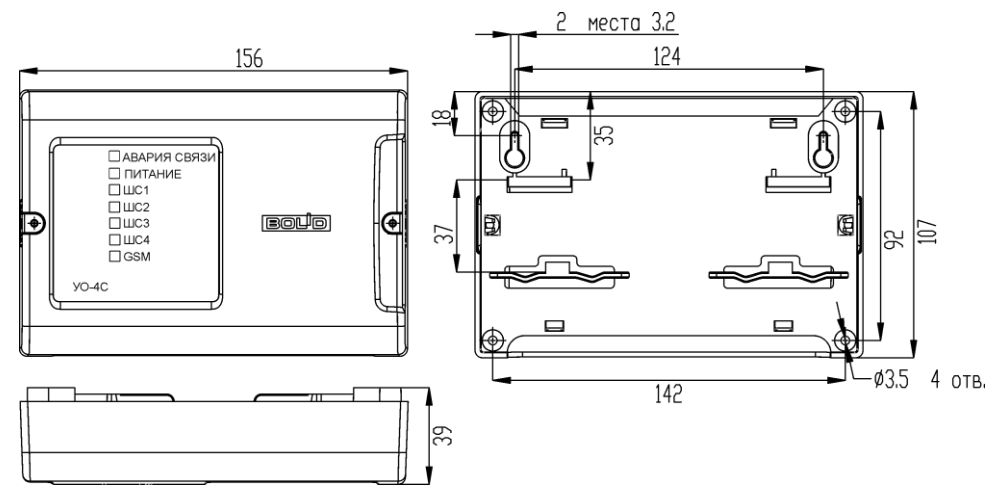

**Рисунок 1.** Габаритные и установочные размеры «УО-4С исп.02»

#### **3 ПОРЯДОК КРЕПЛЕНИЯ ПРИБОРА**

3.1 Полностью прочтите настоящую Инструкцию по монтажу прежде, чем использовать шаблон для монтажа.

#### **3.2 Крепление на стену**

3.2.1 Убедитесь, что стена, на которую устанавливается прибор, прочная, ровная, чистая и сухая.

3.2.2 Закрепите прибор на стене по варианту 1 или варианту 2.

3.2.3 **Вариант 1.** Приложите к стене шаблон для монтажа (рис. 8). Просверлите 3 отверстия (A, B и на выбор C или D).

3.2.4 Установите в отверстия дюбеля и вкрутите в 2 верхних отверстия шурупы из комплекта поставки так, чтобы расстояние между головкой шурупа и стеной составляло около 7 мм.

3.2.5 Снимите крышку прибора в порядке, указанном на рис. 2.

3.2.6 Навесьте прибор на 2 шурупа. Вкрутите шуруп в нижнее крепёжное отверстие и зафиксируйте прибор на стене.

3.2.7 **Вариант 2**. Приложите к стене шаблон для монтажа (рис. 8). Просверлите 3 отверстия (E, F и на выбор C или D).

3.2.8 Установите в отверстия дюбеля.

3.2.9 Снимите крышку прибора в порядке, указанном на рис. 2.

3.2.10 Приложите прибор к стене так, чтобы крепежные отверстия совпали с дюбелями.

3.2.11 Вкрутите шурупы в крепёжные отверстия и зафиксируйте прибор на стене.

#### **3.3 Крепление на DIN-рейку**

- 3.3.1 Установите прибор на DIN-рейку в порядке, указанном на рис. 3.
- 3.3.2 Снимите крышку прибора в порядке, указанном на рис. 2.

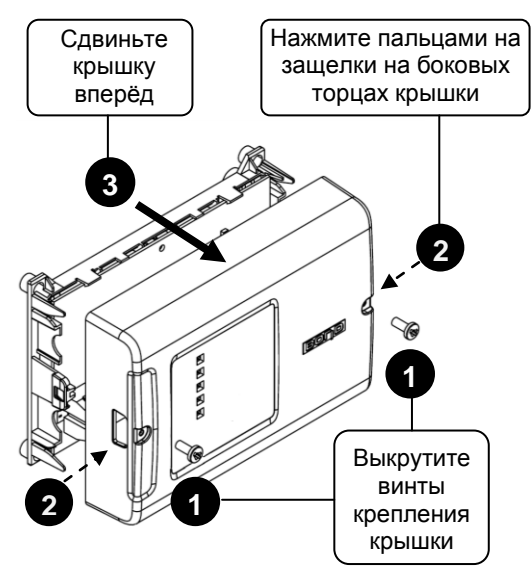

**Рисунок 2.** Снятие крышки «УО-4С исп.02»

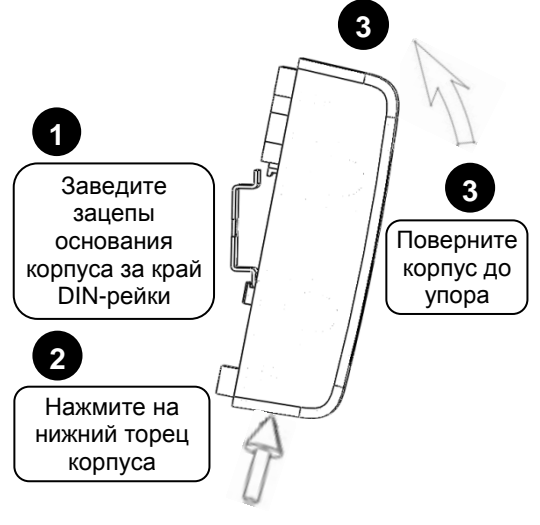

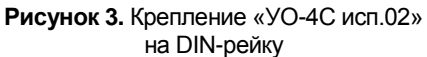

#### **4 ПОДКЛЮЧЕНИЕ ПРИБОРА**

4.1 При использовании «УО-4С исп.02» в составе ИСО «Орион» совместно с пультом «С2000М» или в режимах «Ведущий» или «Ведомый», присоедините линии А и В интерфейса RS-485 к контактам «А» и «В» клеммной колодки соответственно.

4.2 Максимальное сечение проводов 1,5 мм<sup>2</sup>.

4.3 Если «УО-4С исп.02», пульт или другие приборы ИСО «Орион», подключённые к интерфейсу RS-485, питаются от разных источников, объедините их цепи «0 В».

4.4 Если «УО-4С исп.02» не является последним в линии интерфейса RS-485, удалите перемычку с разъёма ХР3, расположенную на плате контроллера рядом с контактами «А» и «В».

4.5 Подключите цепи шлейфов сигнализации и при необходимости цепь контроля наряда и шлейф управления в соответствии со схемой на рис. 5.

4.6 Подключите считыватель по одной из схем на рис. 6.

4.7 Перед установкой SIM-карт в «УО-4С исп.02» уберите запрос PIN-кода с помощью сотового телефона и проверьте уровень сигнала в месте установки «УО-4С исп.02». Уровень сигнала в канале GSM при использовании протокола ID Contact должен быть не ниже половины по шкале сотового телефона.

4.8 После подключения проводов закройте крышку до характерного щелчка и зафиксируйте ее винтами крепления (при необходимости).

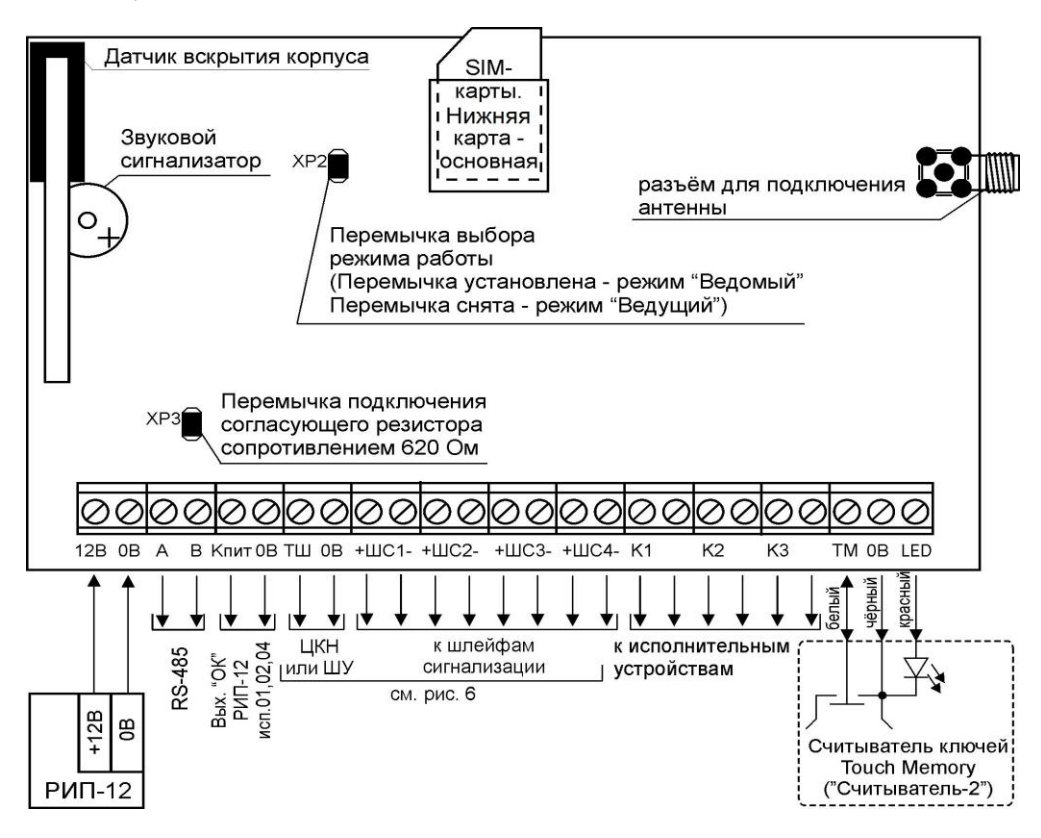

**Рисунок 4.** Схема внешних соединений «УО-4С исп.02»

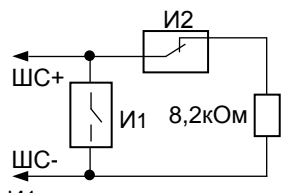

И1 – нормальноразомкнутый охранный извещатель

И2 – нормально-замкнутый охранный извещатель

#### **Охранный ШС**

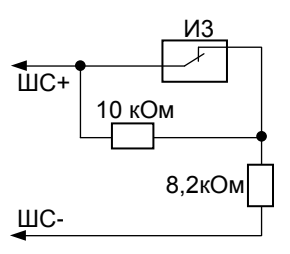

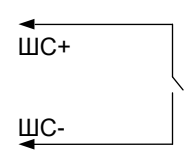

И3 – нормально-замкнутый пожарный извещатель

**Пожарный ШС Шлейф управления**

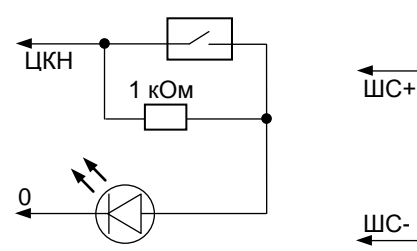

**Контроль наряда Кнопка «Выход»**

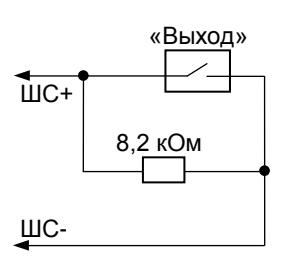

**Рисунок 5.** Схемы подключения шлейфов сигнализации, шлейфа управления, цепи контроля наряда и кнопки «Выход»

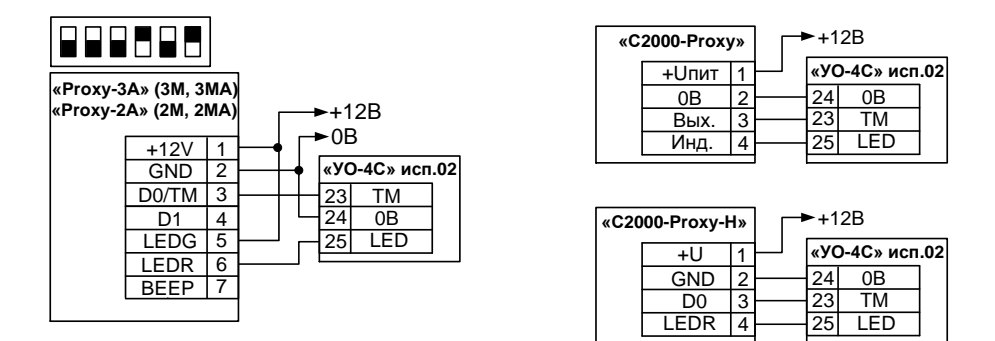

**Рисунок 6.** Схемы подключения считывателей

### **5 ПРОВЕРКА ПРИБОРА**

5.1 Проверку прибора проводит эксплуатационно-технический персонал, имеющий квалификационную группу по электробезопасности не ниже третьей.

5.2 Проверка проводится при нормальных климатических условиях по ГОСТ 15150-69:

- относительная влажность воздуха (45 80) %;
- температура окружающего воздуха (25 ± 10) °С;
- атмосферное давление (630 800) мм рт. ст., (84 106,7) кПа.
- 5.3 Подготовка к проверке «УО-4С исп.02»:
	- а) проверьте состояние упаковки и распакуйте прибор;
	- б) проверьте комплект поставки на соответствие РЭ, наличие и состав ЗИП;
	- в) убедитесь в отсутствии механических повреждений корпуса прибора;
	- г) встряхиванием прибора убедитесь в отсутствии внутри него посторонних предметов;
	- д) проверьте крепление клеммных колодок;
	- е) проверьте номер прибора и дату выпуска на соответствие указанным в РЭ.

#### 5.4 **Проверка основных параметров**

5.4.1 Перед подключением «УО-4С исп.02» осмотрите его плату на предмет наличия межпроводниковых замыканий, обрывов дорожек и прочих механических дефектов.

5.4.2 Подключите миллиамперметр в разрыв цепи питания прибора.

5.4.3 Подключите «УО-4С исп.02» к источнику питания. Измерьте ток потребления «УО-4С исп.02» по амперметру. Измеренное значение должно быть не более 60 мА.

5.4.4 В течение 1 минуты после включения «УО-4С исп.02» индикатор «Работа» должен включиться (при напряжении внешнего питания менее 11 В или более 15 В индикатор будет кратковременно включаться каждые 2 с).

5.4.5 При использовании «УО-4С исп.02» в составе ИСО «Орион» подключите к клеммам «А» и «В» проверяемого прибора линию интерфейса от пульта «С2000М».

5.4.6 Подайте питание на пульт и «УО-4С исп.02».

5.4.7 По окончании режима «Включение» прибор должен перейти в дежурный режим, пульт должен показать сообщение об обнаружении устройства с сетевым адресом, соответствующим текущему адресу «УО-4С исп.02» (заводской адрес прибора 127). На рис. 7 представлен индикатор пульта с соответствующим сообщением. 5.4.8 Если придёт несколько сообщений, накопившихся в

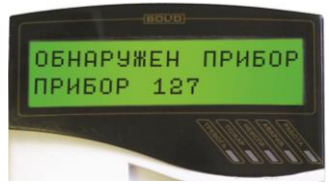

**Рисунок 7**

буфере прибора, их можно «пролистать» с помощью кнопок «◄» и «►» на пульте «С2000М».

#### **6 ПОДГОТОВКА К РАБОТЕ**

Для работы прибора в составе ИСО «Орион» под управлением пульта «С2000М» или компьютера с АРМ «Орион Про» требуется присвоить ему уникальный сетевой адрес и выполнить необходимые настройки (см. Руководство по эксплуатации).

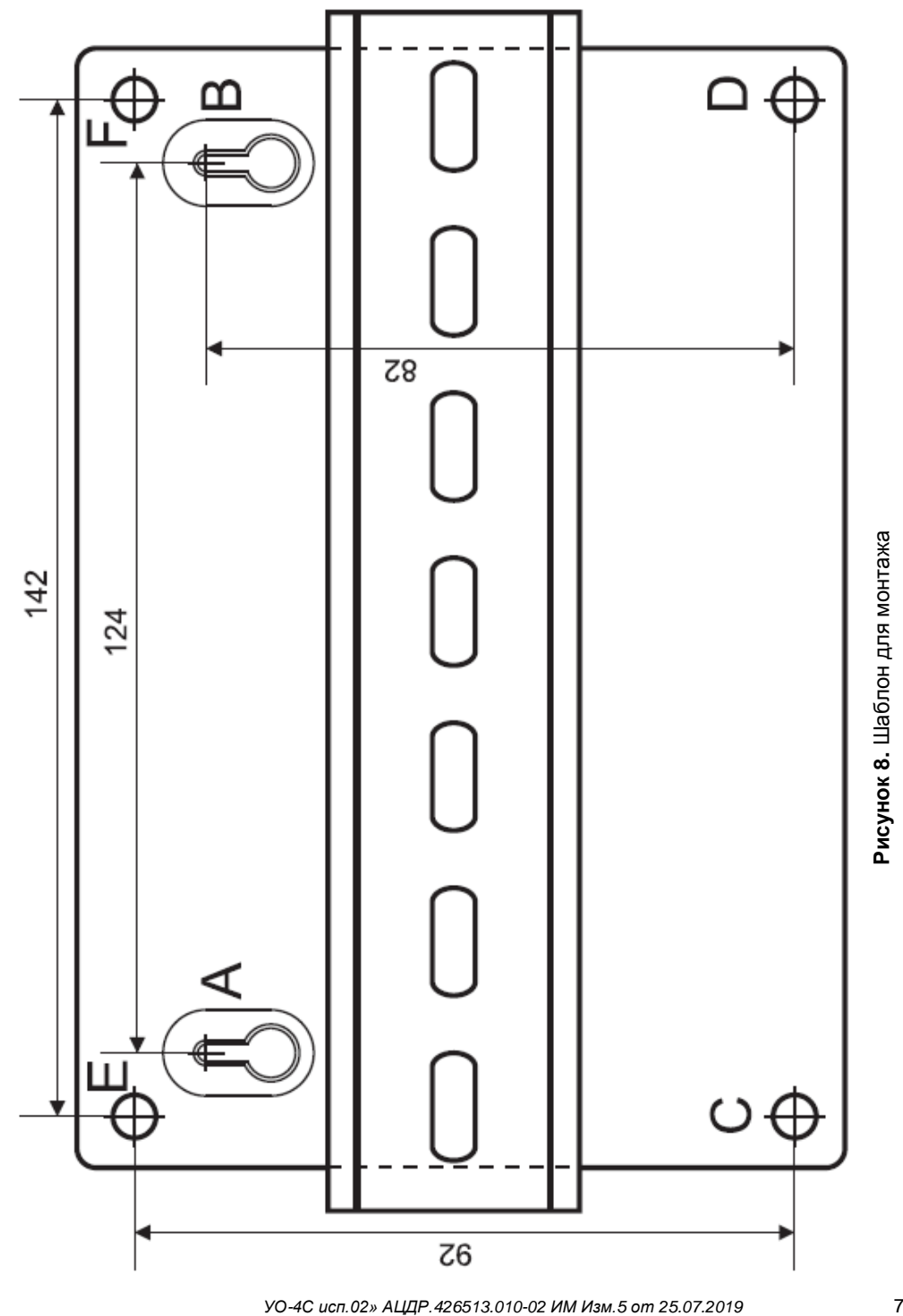